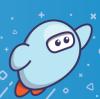

With Sora, you can get free ebooks and audiobooks from your school.

1

Download and open the Sora app on your device.

2

Choose Find my school.

- If Education Queensland is in the list, tap This is my school.
- If not, tap **My school isn't listed** and search for **Education Queensland**. When you find Education Queensland, tap **This is my school**.

Finish signing in with your MIS-ID.

3

Browse the **Explore** tab and borrow a book. Your book will open so you can start reading right away.

4

Close the book and go to your **Shelf** to see all your books (including assignments). From there, you can:

- Tap Open Book or Open Audiobook to read or listen to the book.
- Tap **Options** to renew or return the book, see your notes, and more.